# **Filtros y Listeners**

## **Implementación Filtro**

Primero crearemos un nuevo proyecto dinámico de Java y tras eso crearemos el index.html (Se da por sabido) Tras eso iremos a JavaResources y crearemos el filtro (recordar cambiar la URL a todo minusculas dandole en el botón Next y editar):

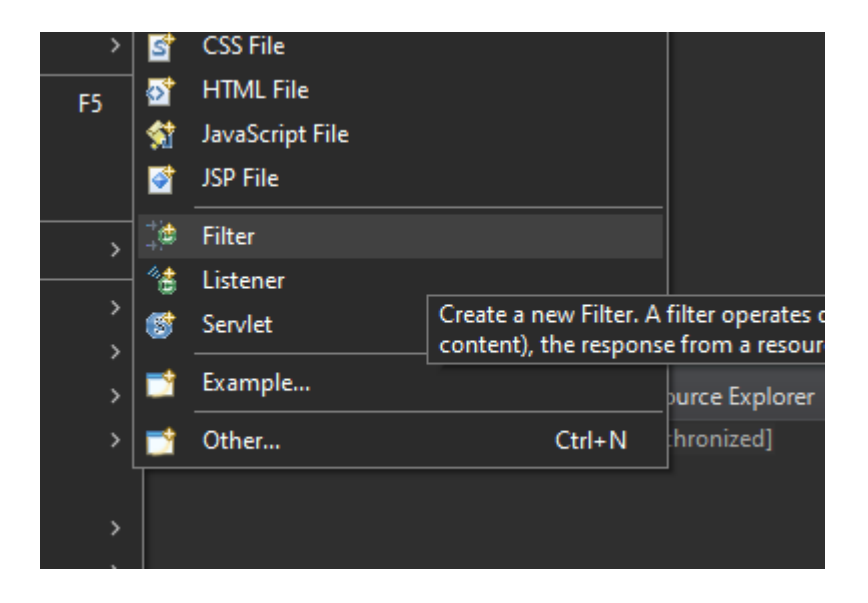

Una vez creado el filtro debemos buscar la siguiente sección para crear nuestro filtro:

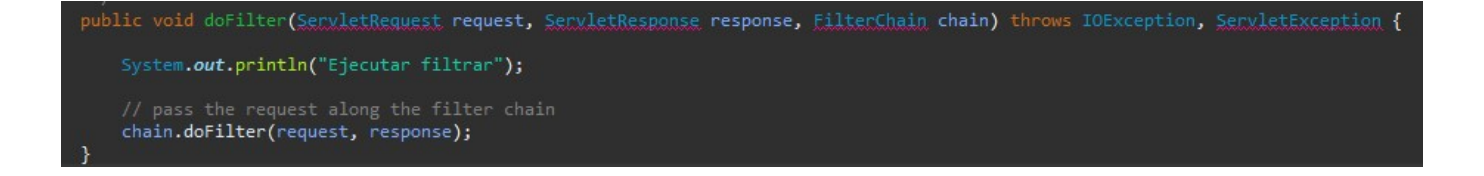

### **Implementación Listener**

Usando el mismo proyecto que antes como base iremos a Java resources y crearemos el listener:

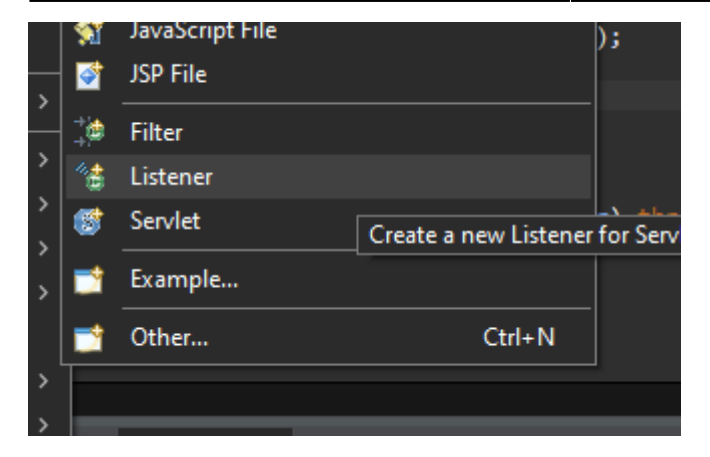

Tras establecer los paquetes y el nombre le daremos a next, donde veremos los siguiente:

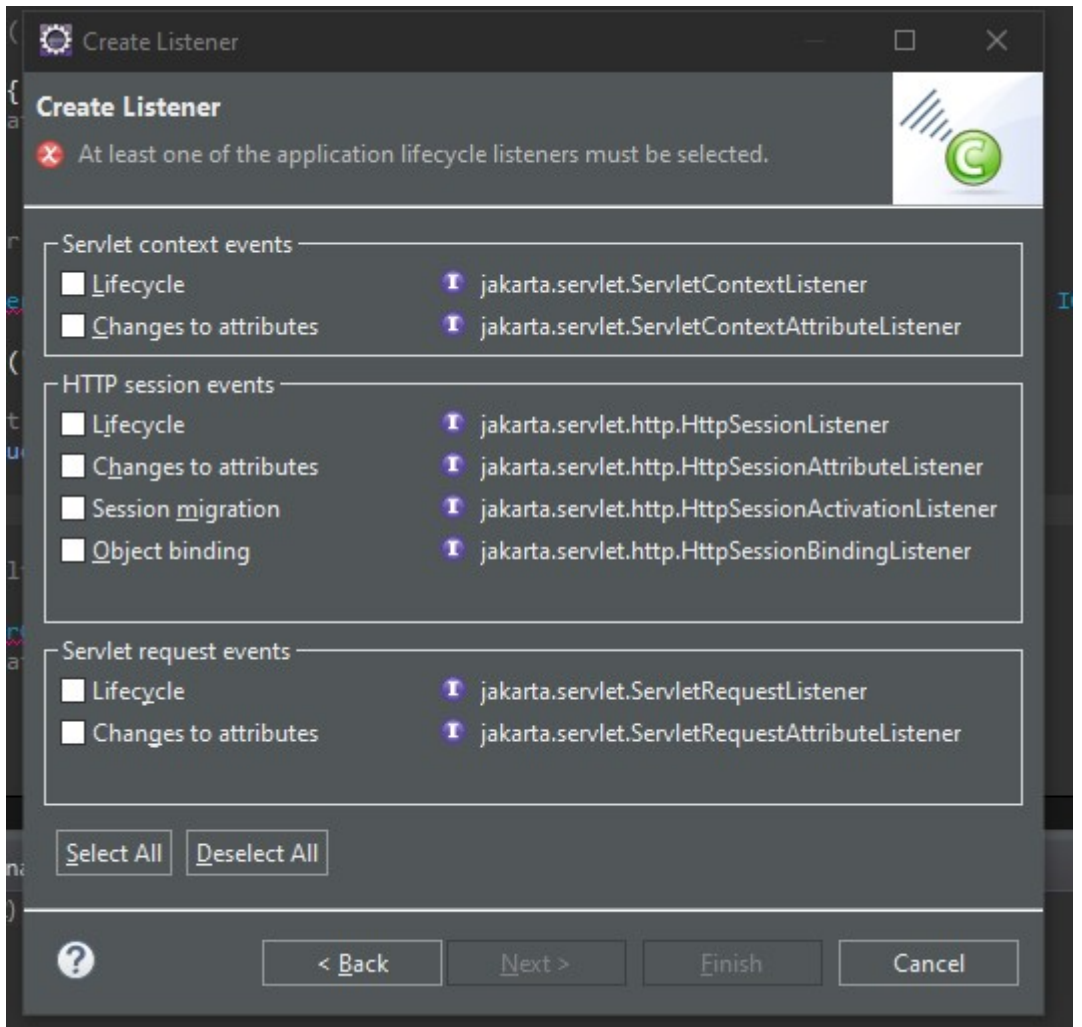

Aquí estableceremos que escucha el listener.

### **ejemplo en Java (notación)**

*//tipo Forward*

 $@WebFilter(dispatchTypes = {DispatchType.FORWARD}, urlPatterns = {"/*"\})$ 

#### **Ejemplo en web.xml**

```
<filter>
<filter-name>Mi filtro</filter-name>
<filter-class></filter-class>
```
#### </filter>

#### **Listener**

- Se utilizan para escuchar eventos que se producen durante la ejecución de la aplicación.
- Se pueden configurar con notación o en el Web.xml

```
 @WebListener
 public class MiListener implements ServletContextListener, AsyncListener;
```
From: <http://www.knoppia.net/> - **Knoppia**

Permanent link: **[http://www.knoppia.net/doku.php?id=dad2:filtros\\_y\\_listeners](http://www.knoppia.net/doku.php?id=dad2:filtros_y_listeners)**

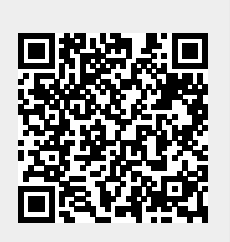

Last update: **2024/02/27 11:38**